## **Banca Internet Provincia (BIP) Solicitud de Tarjeta Regalo**

Para solicitar una Tarjeta Regalo deberá ingresar al menú **Tarjetas**, solapa **Solicitudes** y luego seleccionar la opción **Tarjeta Regalo**.

En esta pantalla deberá completar los campos con la información requerida. Una vez ingresados los datos, haga clic en el botón **Aceptar**.

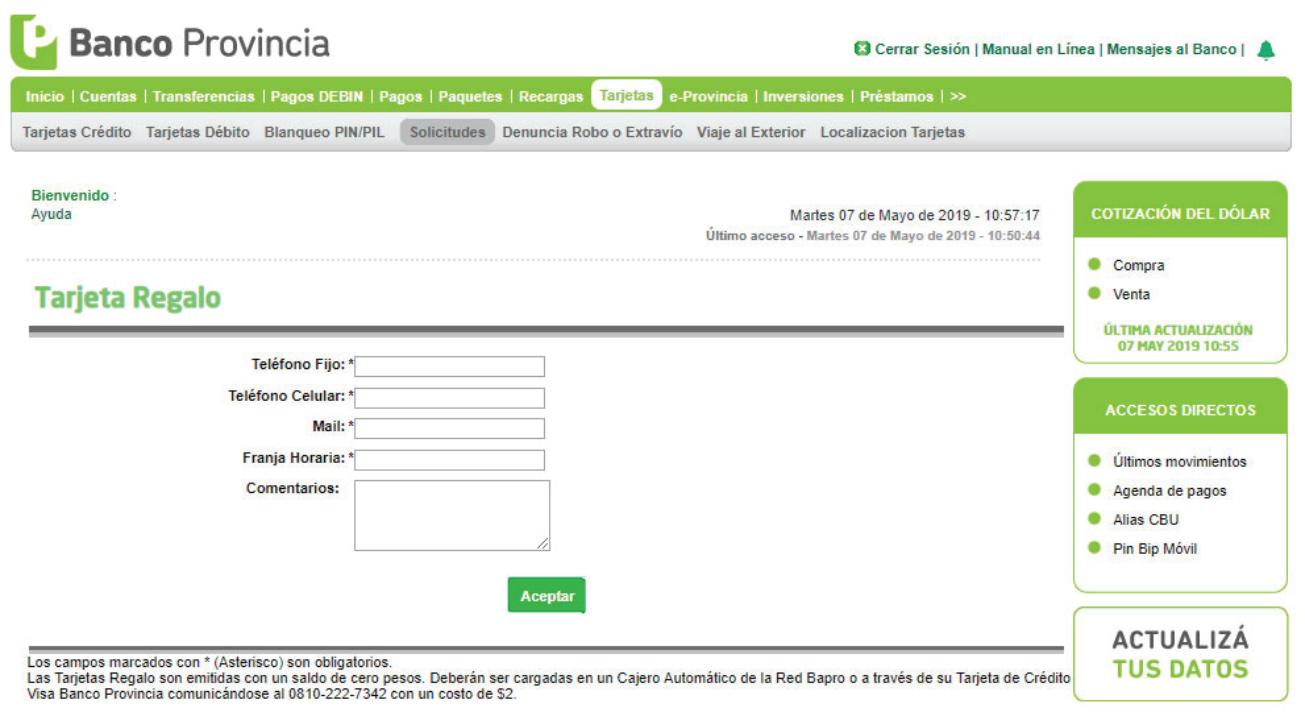

A continuación el sistema le indicará el número de trámite de su Solicitud.

Podrá realizar el seguimiento de sus solicitudes ingresando al menú **Tarjetas**, solapa **Solicitudes** y luego seleccionar la opción **Historial de Solicitudes**.

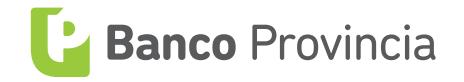